# **Programming and Debug Tools**

## **PolarFire v2.0**

## **Release Notes**

**11/2017**

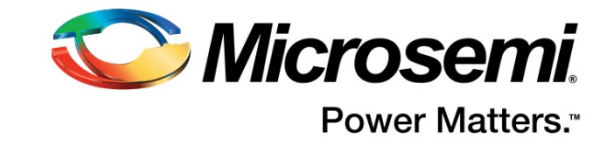

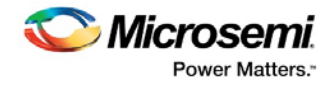

Microsemi makes no warranty, representation, or guarantee regarding the information contained herein or the suitability of its products and services for any particular purpose, nor does Microsemi assume any liability whatsoever arising out of the application or use of any product or circuit. The products sold hereunder and any other products sold by Microsemi have been subject to limited testing and should not be used in conjunction with mission-critical equipment or applications. Any performance specifications are believed to be reliable but are not verified, and Buyer must conduct and complete all performance and other testing of the products, alone and together with, or installed in, any end-products. Buyer shall not rely on any data and performance specifications or parameters provided by Microsemi. It is the Buyer's responsibility to independently determine suitability of any products and to test and verify the same. The information provided by Microsemi hereunder is provided "as is, where is" and with all faults, and the entire risk associated with such information is entirely with the Buyer. Microsemi does not grant, explicitly or implicitly, to any party any patent rights, licenses, or any other IP rights, whether with regard to such information itself or anything described by such information. Information provided in this document is proprietary to Microsemi, and Microsemi reserves the right to make any changes to the information in this document or to any products and services at any time without notice.

#### **About Microsemi**

Microsemi Corporation (Nasdaq: MSCC) offers a comprehensive portfolio of semiconductor and system solutions for aerospace & defense, communications, data center and industrial markets. Products include high-performance and radiation-hardened analog mixed-signal integrated circuits, FPGAs, SoCs and ASICs; power management products; timing and synchronization devices and precise time solutions, setting the world's standard for time; voice processing devices; RF solutions; discrete components; enterprise storage and communication solutions; security technologies and scalable anti-tamper products; Ethernet solutions;

Power-over-Ethernet ICs and midspans; as well as custom design capabilities and services. Microsemi is headquartered in Aliso Viejo, California, and has approximately 4,800 employees globally. Learn more at **[www.microsemi.com.](http://www.microsemi.com/)**

*Microsemi* Power Matters.

**Microsemi Corporate Headquarters One Enterprise, Aliso Viejo, CA 92656 USA**

**Within the USA: +1 (800) 713-4113 Outside the USA: +1 (949) 380-6100 Fax: +1 (949) 215-4996** 

**Email[: sales.support@microsemi.com](mailto:sales.support@microsemi.com)**

**[www.microsemi.com](http://www.microsemi.com/)**

©2017 Microsemi Corporation. All rights reserved. Microsemi and the Microsemi logo are registered trademarks of Microsemi Corporation. All other trademarks and service marks are the property of their respective owners.

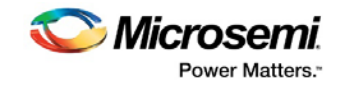

## <span id="page-2-1"></span><span id="page-2-0"></span>**Revision History**

### **Revision 1.1**

Added Known Issue 5.4 SmartDebug Errors on Open/Create Project. Added Known Issue 5.8 Installation on Windows 7.

### <span id="page-2-2"></span>**Revision 1.0**

This is the initial publication of these Release Notes.

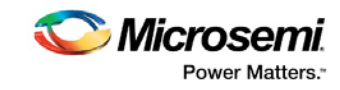

### **Contents**

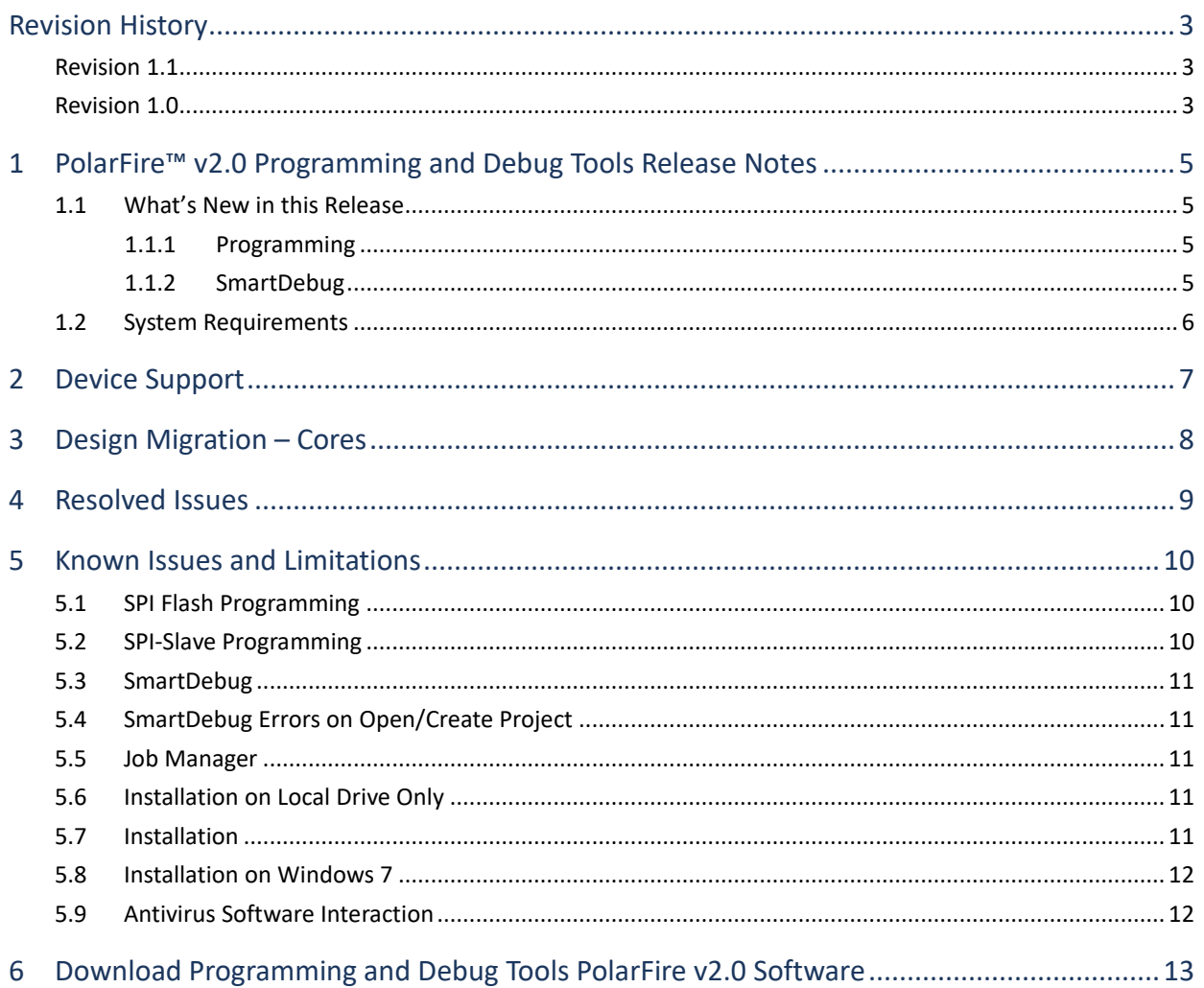

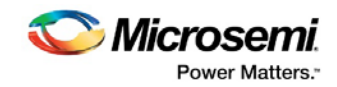

### <span id="page-4-0"></span>**1 PolarFire™ v2.0 Programming and Debug Tools Release Notes**

The Libero® system on chip (SoC) PolarFire™ v2.0 release is software for designing with Microsemi PolarFire FPGAs. PolarFire FPGAs are the fifth generation nonvolatile FPGA devices from Microsemi, built on 28-nm flash technology. The PolarFire cost-optimized FPGAs deliver lowest power at mid-range densities.

For more information about Libero SoC PolarFire devices, see the [Microsemi website.](http://www.microsemi.com/libero-soc-polarfire)

The Programming and Debug Tools installer is intended for laboratory and production environments where Libero is not installed or needed. The installer installs the following tools:

- FlashPro (Available on Windows only)
- FlashPro Express
- SmartDebug

#### <span id="page-4-1"></span>**1.1 What's New in this Release**

This release includes the following new features and enhancements.

#### <span id="page-4-2"></span>**1.1.1 Programming**

Programming includes the following features and enhancements:

- SPI Flash Programming -- Allows programming of the SPI Flash device connected to the PolarFire device through the JTAG programming interface.
- DirectC
	- o Added support for DAT file export
	- o Supports SPI and JTAG programming
	- Added FlashPro Express standalone support

For details about these features and enhancements, see the following:

- Libero SoC PolarFire Online Help
- FlashPro Express Online Help
- [FlashPro Express User Guide](https://coredocs.s3.amazonaws.com/Libero/pf_2_0_0/Tool/flashpro_express_ug.pdf)

#### <span id="page-4-3"></span>**1.1.2 SmartDebug**

SmartDebug includes the following new features and enhancements:

- In Libero SoC PolarFire v2.0, SmartDebug has been significantly enhanced to help debug XCVR designs on the board.
- Eye Monitor -- Allows creation of an eye diagram to measure signal quality on the receiver lane. Eye Monitoring estimates the horizontal eye-opening at the receiver serial data sampling point and helps the user select an optimum data sampling point at the receiver. The Eye Monitor feature is non-invasive, and supports both CDR and DFE modes.
- Signal Integrity Widget Allows users to modify Signal Integrity parameters after programming the device. It is used in conjunction with the Eye Monitor to improve the Eye Plot and ensure the best possible eye area. Once optimal Signal Integrity parameters have been reached, they can be exported into a PDC file that can be used as input to the Libero Constraints Manager tool for generating the final Design Initialization client data.
- Custom DFE Solution This feature should be used to optimize DFE coefficients on lanes when data rates are greater than 5Gbps. It is used in conjunction with the Eye Monitor to

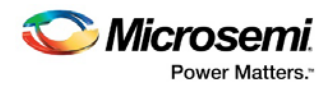

improve Eye Plot and ensure the best possible eye area. DFE coefficients can also be exported into a custom configuration file that can be used as input to the Design and Memory Initialization tool for generating the final Design Initialization client data.

- SmartBERT The CoreSmartBERT core provides a broad-based evaluation and demonstration platform for PolarFire transceivers. Parameterizable to use different transceivers and clocking topologies in native PMA mode, the SmartBERT core can also be customized to use different line rates and reference clock rates. Data pattern generators and checkers are included for each Transceiver lane, giving several different Pseudo-random binary sequences.
- Added support to view sNVM clients as organized in the sNVM configurator.
- Programming flow support in Standalone SmartDebug
- Demo mode support SmartDebug can be invoked without hardware connected

For details, see the [PolarFire SmartDebug User Guide.](https://coredocs.s3.amazonaws.com/Libero/pf_2_0_0/Tool/pf_smartdebug_ug.pdf)

#### <span id="page-5-0"></span>**1.2 System Requirements**

- 64-bit OS
	- **Windows 7, Windows 8.1, or Windows 10 OS**
	- RHEL 5, RHEL 6, RHEL 7, CentOS 5 , CentOS 6, or CentOS 7
		- **Programming is not supported on RHEL 5, CentOS 5**
- A minimum of 32 GB RAM

**Note:** Setup instructions for using Libero SoC on Red Hat Enterprise Linux OS are available on th[e Libero](http://www.microsemi.com/products/fpga-soc/design-resources/design-software/libero-soc#documents)  [SoC Documents](http://www.microsemi.com/products/fpga-soc/design-resources/design-software/libero-soc#documents) web page. As noted in that document, installation step 2 now includes running a shell script (bin/check linux req.sh) to confirm the presence of all required runtime packages.

**Note:** Support for the following operating systems will cease after December 2017. For more information, refer to [PCN17031.](https://www.microsemi.com/company/quality/product-notifications/pcn/asic-soc-fpga)

- RedHat Enterprise Linux 5.x through 6.5
- CentOS 5.x through 6.5

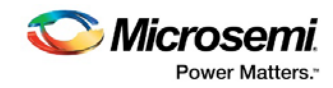

## <span id="page-6-0"></span>**2 Device Support**

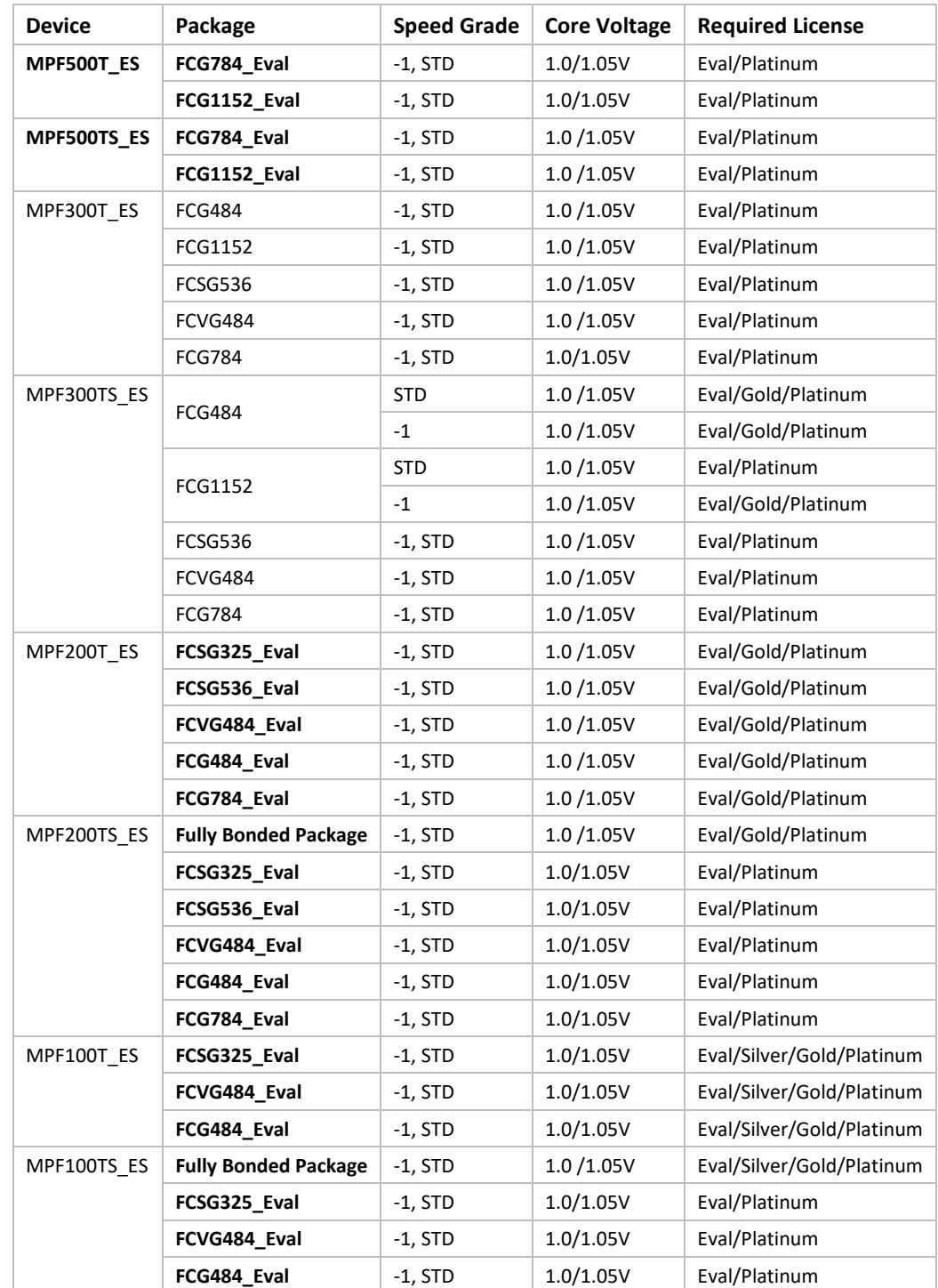

**Libero SoC PolarFire Device Support** (Devices and packages in **bold** are new in v2.0)

See the [Licensing](https://www.microsemi.com/products/fpga-soc/design-resources/licensing#overview) web page for licensing details.

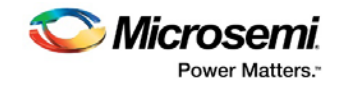

## <span id="page-7-0"></span>**3 Design Migration – Cores**

For information about design migration and cores for this release, see the Libero SoC PolarFire v2.0 [Release Notes.](https://coredocs.s3.amazonaws.com/Libero/pf_2_0_0/Tool/libero_soc_polarfire_v2_0_release_notes.pdf) 

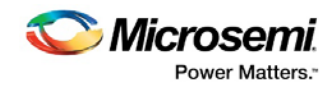

### <span id="page-8-0"></span>**4 Resolved Issues**

The following table lists the customer-reported SARs resolved in Libero PolarFire v2.0. Resolution of previously reported "Known Issues and Limitations" is also noted in this table.

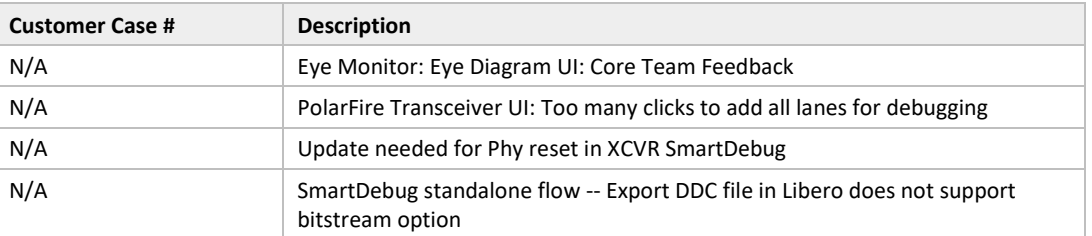

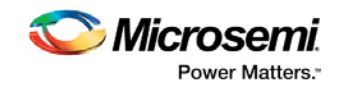

### <span id="page-9-0"></span>**5 Known Issues and Limitations**

### <span id="page-9-1"></span>**5.1 SPI Flash Programming**

This release includes the following limitations:

- Only the Micron SPI Flash is currently supported with the Evaluation Kit.
- The verify time is currently not optimized. It is recommended to authenticate the SPI bitstreams with system services for quicker verification.
- This tool erases the SPI flash prior to programming, and currently does not support Data Storage clients for user data. It is recommended to program the SPI flash with Libero prior to programming other data on the SPI flash.
- Programming time is currently not optimized. It is recommended to not have huge gaps between clients in the SPI flash, since gaps are currently programmed with 1's.

The following table lists the ERASE, PROGRAM, and VERIFY/READ times for different client sizes. All times are in hh:mm:ss.

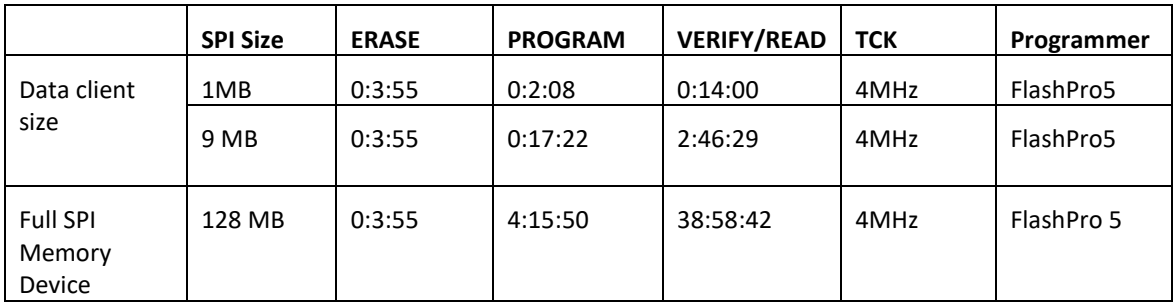

**Note:** Depending on the SPI-Flash memory silicon version, you may observe a shorter erase time.

• Using the embedded FlashPro5 programmer on the PolarFire Eval Kit may more than double SPI flash programming times. This issue will be resolved in the PolarFire v2.1 release.

**Workaround:** Use an external FlashPro5 programmer instead of the embedded programmer.

• The external FlashPro5 programmer TCK is fixed at 4MHz for SPI flash programming. The embedded FlashPro5 programmer is fixed at 1MHz for SPI flash programming.

The TCK frequency in the Programmer Setting is not applicable for SPI-Flash Programming. This issue will be resolved in the PolarFire v2.1 release.

• SPI Bitstream content option "Filled with 1s" does not work for the SPI Flash. "Generate SPI Flash Image" and "Export SPI Flash Image" will fail if this option is selected.

**Workaround:** Specify content to be "SPI Bitstream file for IAP", "SPI Bitstream file for Recovery/Golden", or "SPI Bitstream file for Auto Update".

### <span id="page-9-2"></span>**5.2 SPI-Slave Programming**

SPI-Slave programming is not supported for PolarFire.

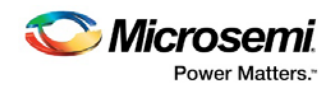

### <span id="page-10-0"></span>**5.3 SmartDebug**

This release includes the following limitations:

• Standalone SmartDebug: Non Microsemi Devices in chain: Microsemi devices present in chain along with non-Microsemi devices cannot be debugged using standalone SmartDebug.

**Workaround**: Users should use SmartDebug through Libero flow to debug Microsemi Devices

- Standalone SmartDebug: ID Code of Microsemi device cannot be read when non-Microsemi device is connected in chain when using standalone SmartDebug
- Logical View: The logical view cannot be reconstructed for:
	- o LSRAM/uSRAM for port widths of x1 inferred through RTL.
	- o LSRAM/uSRAM configurations when a single net of output bus is used i.e. A\_DOUT[0]/B\_DOUT[0] for DPSRAM/uSRAM and RD[0] for TPSRAM and others are unused. The memories can be read/write using physical view.
	- o LSRAM/uSRAM configurations inferred using IP Cores CoreAHBLtoAXI (Verilog flow), CoreFIFO (Verilog and VHDL flow).
	- o HDL modules inferring RAM blocks are instantiated in SmartDesign.
- Eye Monitor, for XCVR configured in CDR mode, introduces errors into the data upon entering and leaving the Eye Monitor function if DFE and EM blocks are turned off in normal operation to save power.
- SmartBERT IP does not work when lanes are configured at 250Mbps data rate.
- The Custom DFE solution does not work when the transceiver is configured in 8B10B PCS mode

**Workaround:** Perform the following steps to obtain the expected eye output with PLOT\_EYE.

- 1. Assert PCS RX RESET.
- 2. Optimize DFE.
- 3. Plot Eye
- 4. De-Assert PCS RX RESET

#### <span id="page-10-1"></span>**5.4 SmartDebug Errors on Open/Create Project**

In Standalone SmartDebug, error messages were reported when users tried to create new projects or open projects. This was fixed in a new Standalone Programming and Debug installer (now available – see the download links in section 6 [Download Programming and Debug Tools](#page-12-0) PolarFire v2.0 Software).

### <span id="page-10-2"></span>**5.5 Job Manager**

Job Manager is not supported in the PolarFire v2.0 release.

#### <span id="page-10-3"></span>**5.6 Installation on Local Drive Only**

This release is intended for installation only on a local drive. The Installer might report permission rights problems if the release is installed across a networked drive.

#### <span id="page-10-4"></span>**5.7 Installation**

C++ installation error can be ignored. Required files will install successfully.

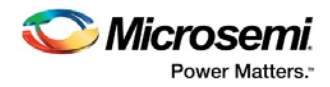

On some machines, the InstallShield Wizard displays a message stating:

The installation of Microsoft Visual C++ Redistributable Package (x86) appears to have failed. Do you want to continue the installation?

Click Yes and the software is installed successfully.

### <span id="page-11-0"></span>**5.8 Installation on Windows 7**

During PolarFire v2.0 installation on Windows 7 machines, you may see pop-up warning messages about shortcuts toward the end of installation process.

These messages can be safely ignored. Click OK to close the pop-up windows and the installation will proceed and complete as expected. All Windows shortcuts will appear correctly.

### <span id="page-11-1"></span>**5.9 Antivirus Software Interaction**

Many antivirus and HIPS (Host-based Intrusion Prevention System) tools will flag executables and prevent them from running. To eliminate this problem, users must modify their security setting by adding exceptions for specific executables. This is configured in the antivirus tool. Contact the tool provider for assistance.

Many users are running Libero SoC successfully with no modification to their antivirus software. Microsemi is aware of issues for some antivirus tool settings that occur when using Symantec, McAfee, Avira, Sophos, and Avast tools. The combination of operating system, antivirus tool version, and security settings all contribute to the end result. Depending on the environment, the operation of Libero SoC, ModelSim ME and/or Synplify Pro ME may or may not be affected.

All public releases of Libero are tested with several antivirus tools before they are released to ensure that they are not infected. In addition, Microsemi's software development and testing environment is also protected by antivirus tools and other security measures.

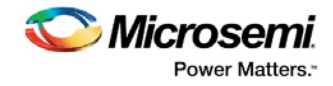

### <span id="page-12-0"></span>**6 Download Programming and Debug Tools PolarFire v2.0 Software**

The following are available for download:

[Programming and Debug Tools PolarFire v2.0](http://soc.microsemi.com/download/reg/download.aspx?p=f=ProgramDebug_PolarFire_v2_LIN) for Linux

[Programming and Debug Tools PolarFire v2.0 for Windows](http://soc.microsemi.com/download/reg/download.aspx?p=f=ProgramDebug_PolarFire_v2_WIN)

**Note:** Installation requires administrative privileges.